#### Manual IPPH 301S

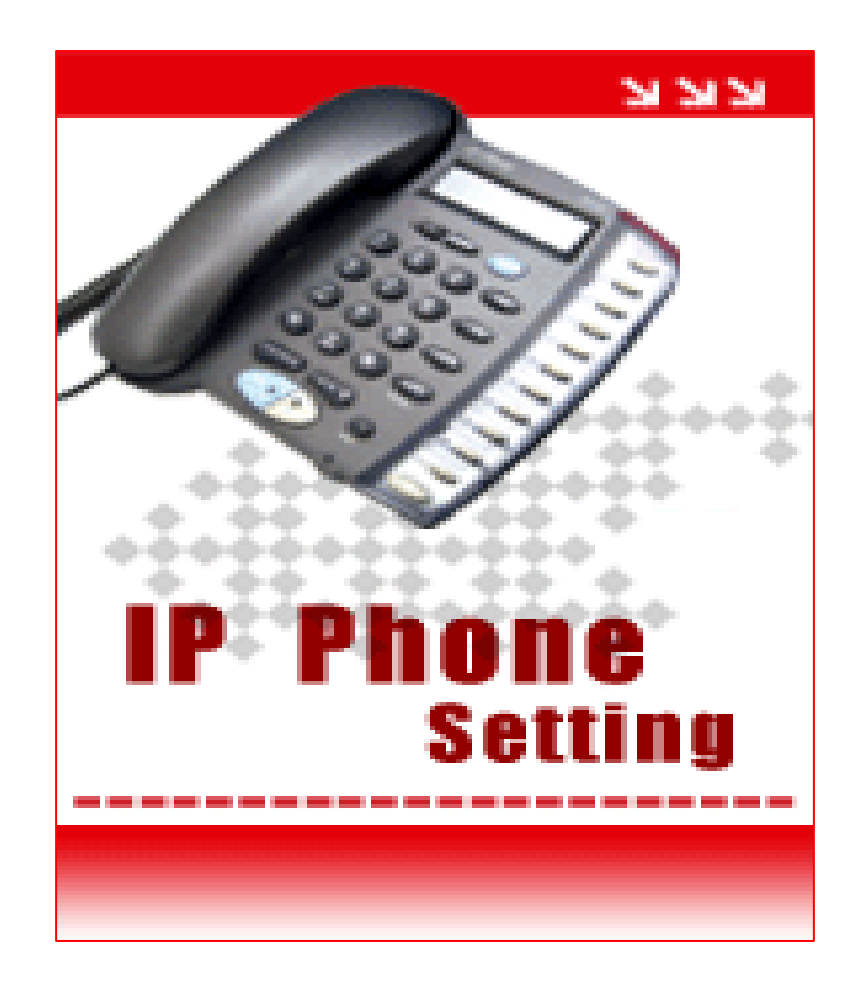

Voice over Internet Protocol

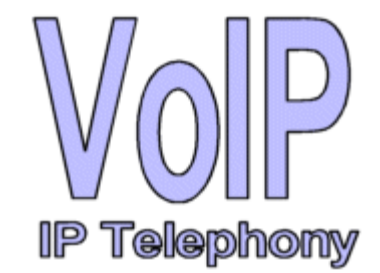

## View IP IPPH 301S

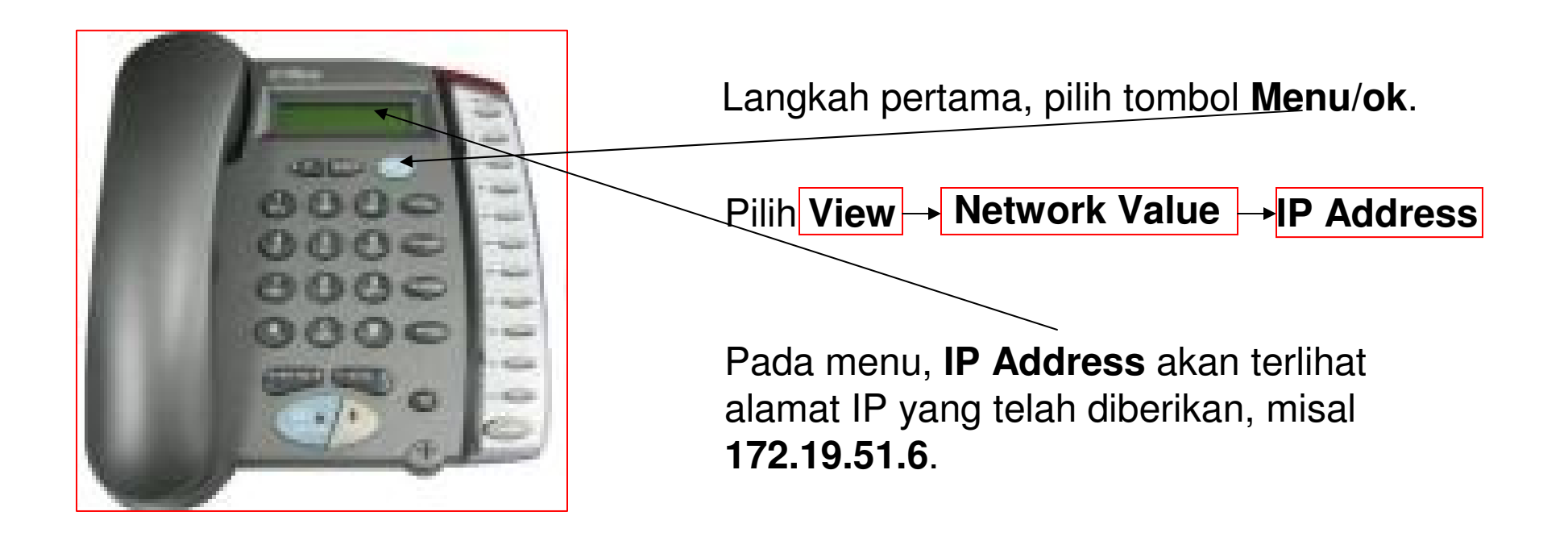

#### Konfigurasi IPPH 301S Pada Web Browser

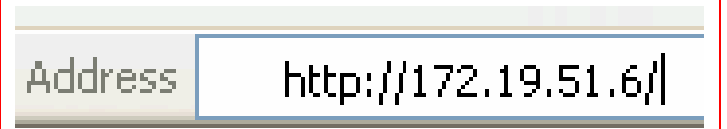

Pada web browser, browse IP Phone dengan mengetikkan **http://172.19.51.6**.

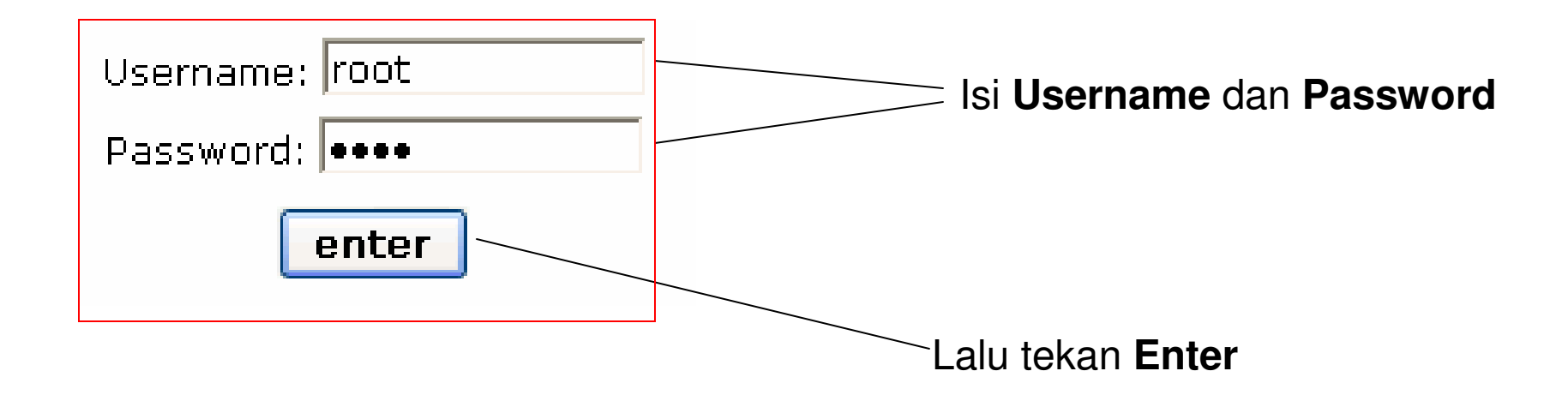

### Quick Start Menu

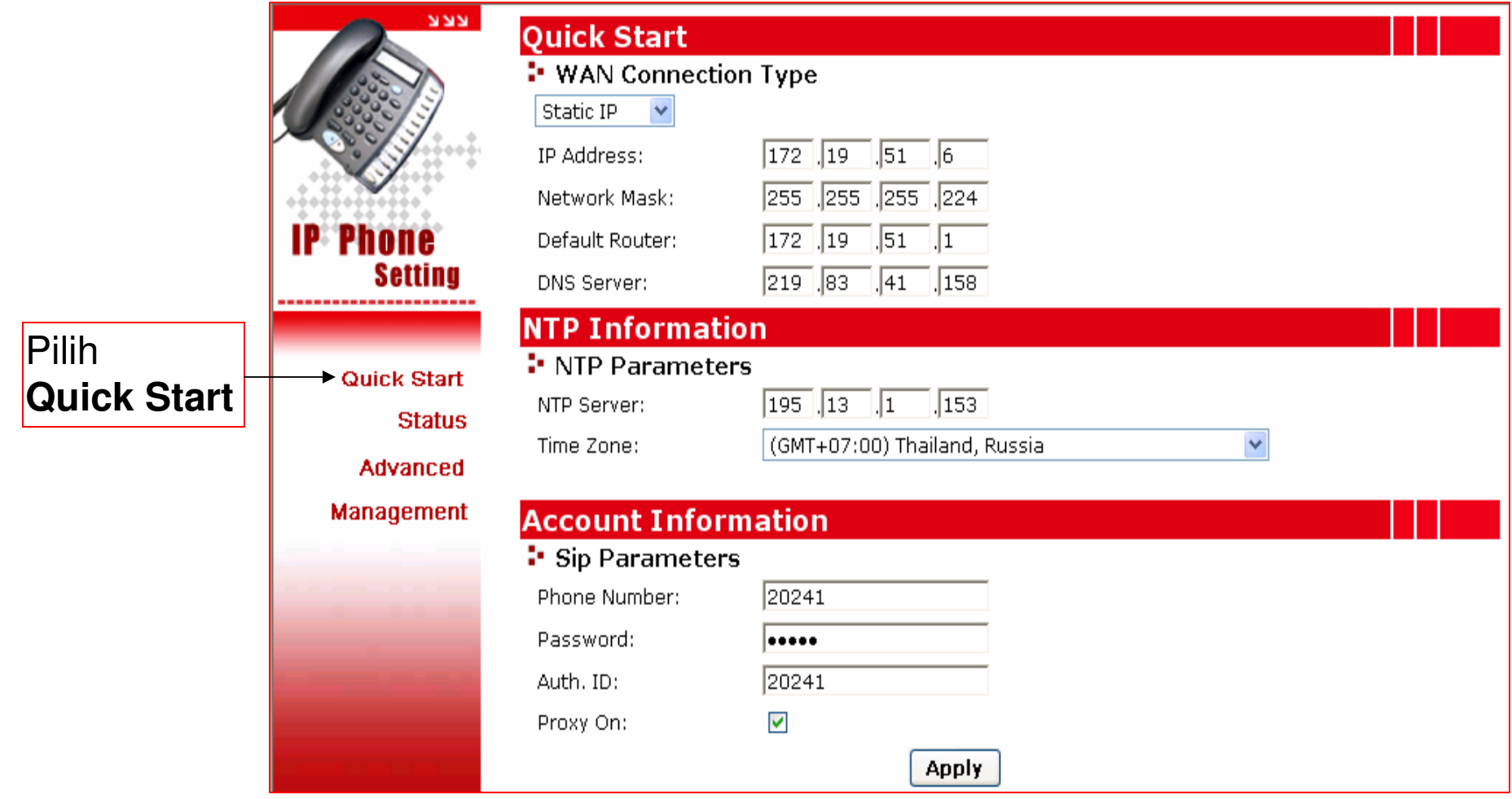

### Wan Connection Type **Configuration**

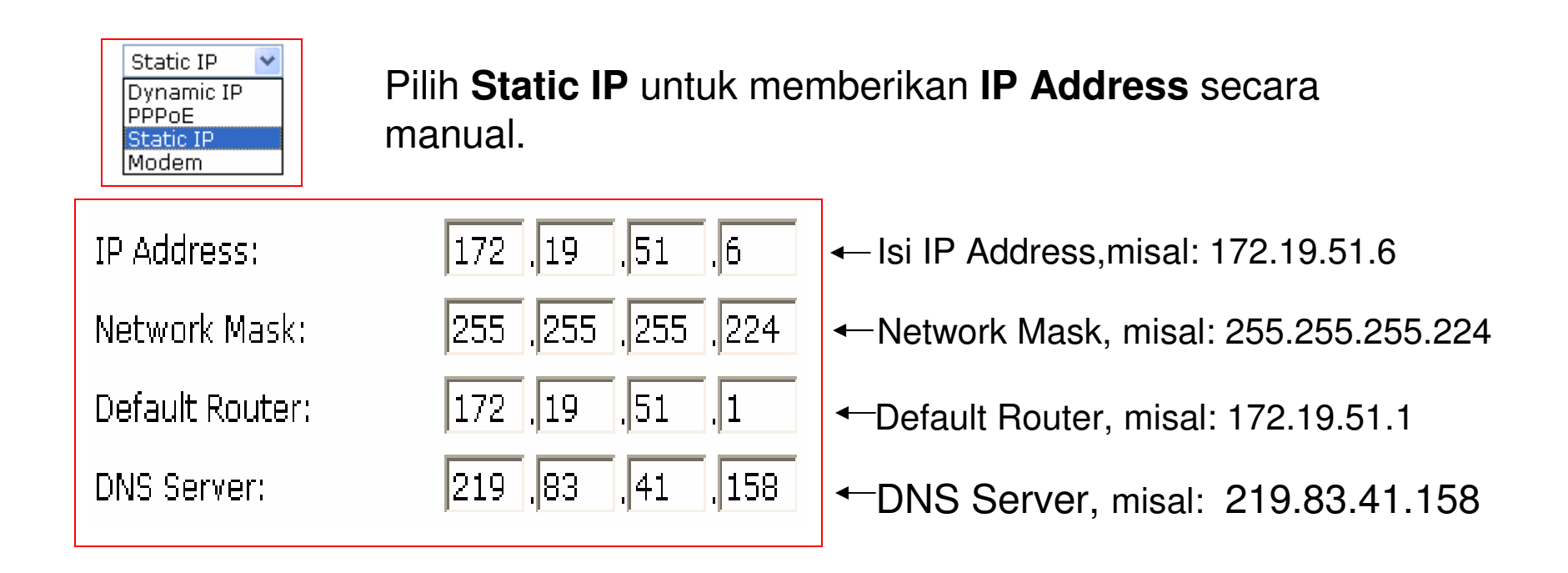

## SIP Parameter Configuration

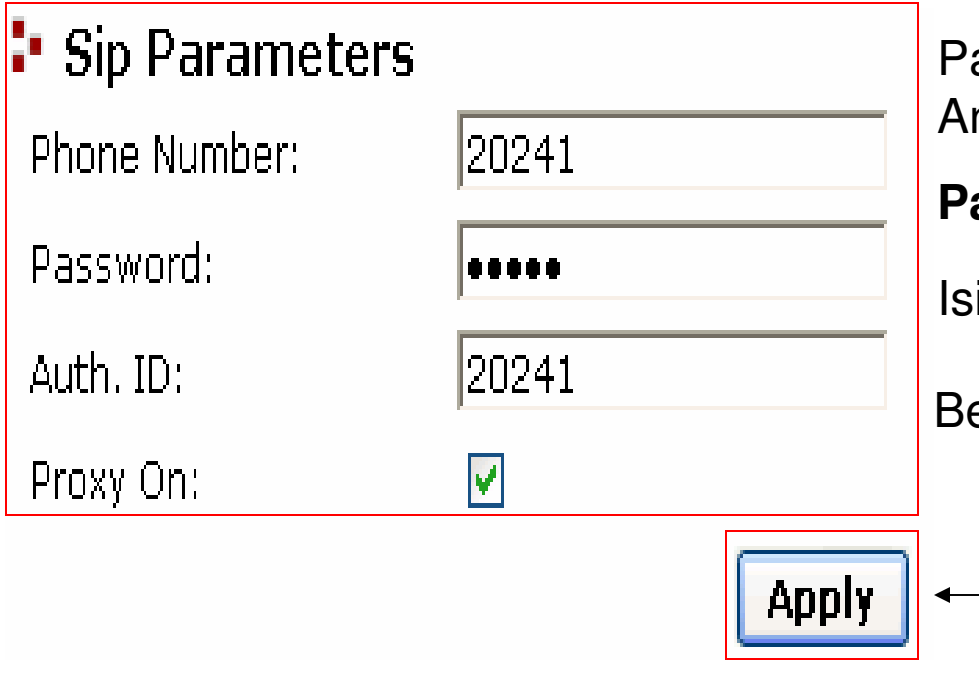

Pada **Sip Parameters,** isi **Phone Number** nda, misal 20241, kemudian isikan

**Password** Anda.

Isi **Auth. ID** Anda, misal: 20241.

Berikan tanda Check List pada **Proxy On**.

Jika konfigurasi telah selesai, Pilih **Apply** untuk ke langkah selanjutnya.

## Status IP Phone

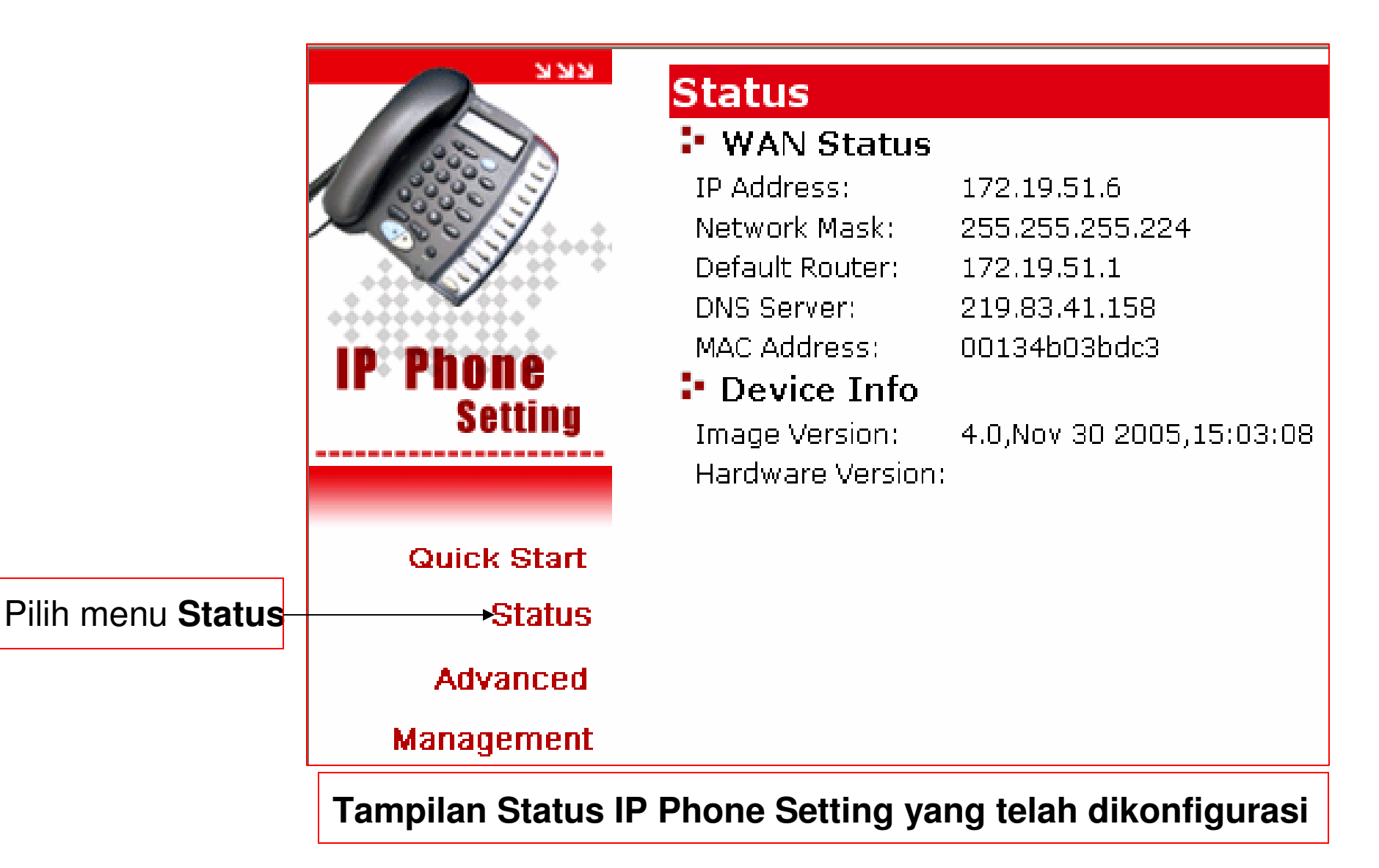

### Advanced Menu

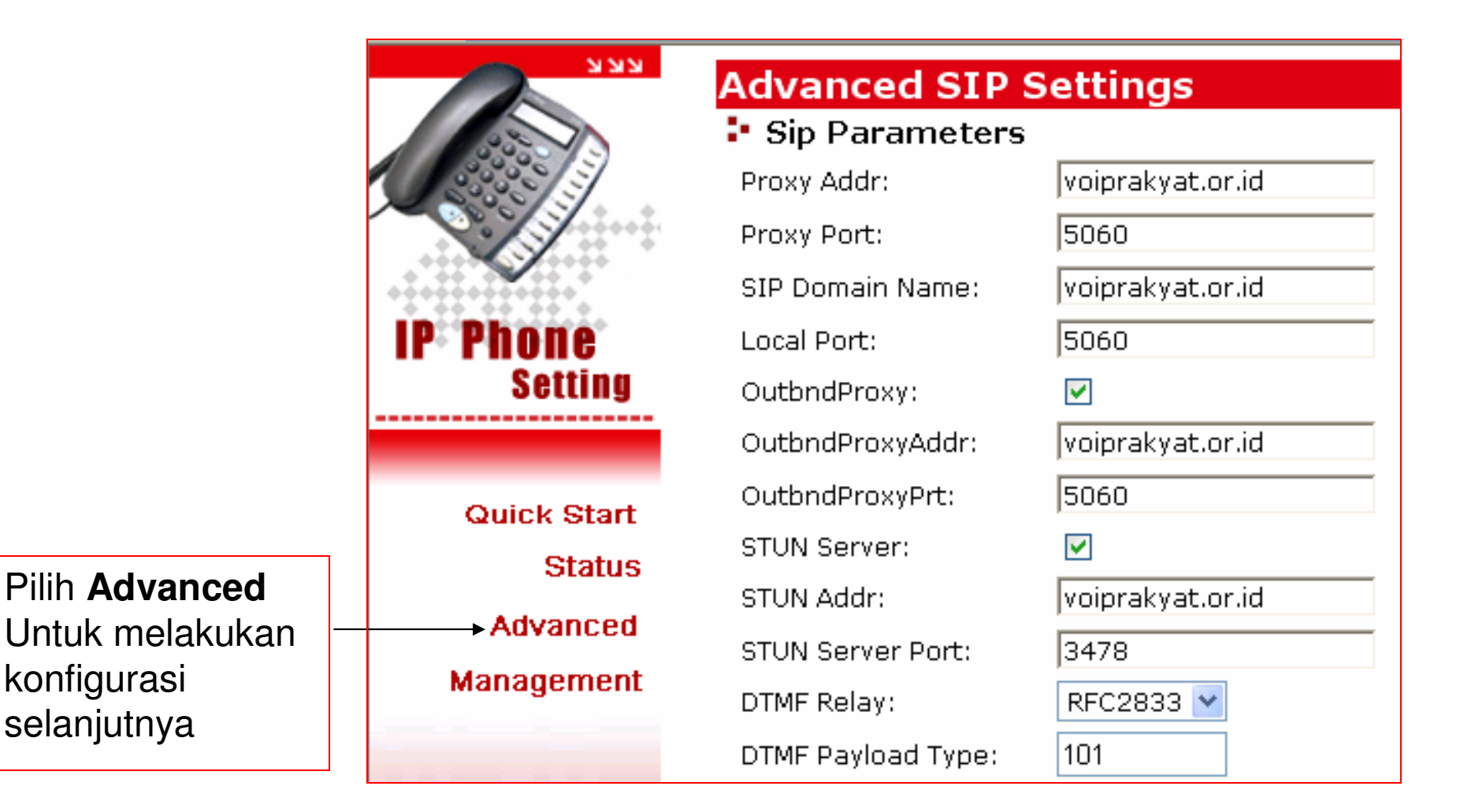

## SIP Parameter Configuration

#### Sip Parameters

Proxy Addr:

Proxy Port:

SIP Domain Name:

Local Port:

OutbndProxy:

OutbndProxyAddr:

OutbndProxyPrt:

**STUN Server:** 

STUN Addr:

STUN Server Port:

DTMF Relay:

DTMF Payload Type:

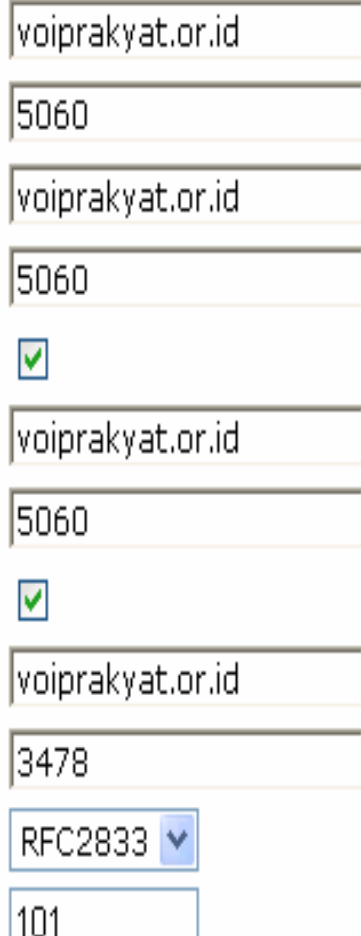

Isi **Proxy Addr** dengan **voiprakyat.or.id**. Isi dengan port **5060** untuk **Proxy Port**. Isi **SIP Domain Name** dengan **voiprakyat.or.id**. Isi dengan port **5060** untuk **Local Port**. Beri tanda **Check List** pada **Outbnd/Proxy**. Isi **Outbnd/Proxy/Addr** dengan **voiprakyat.or.id**. Isi **Outbnd/ProxyPort** dengan **<sup>5060</sup>**. Beri tanda **Check List** pada **STUN Server**. Isi **STUN Addr** dengan **voiprakyat.or.id**. Isi dengan port **3478 untuk STUN Server Port.** Pilih **RFC2833** untuk **DTMF Relay**. Isi dengan **<sup>101</sup>**untuk **DTMF Payload**.

## Forward Mode Configuration

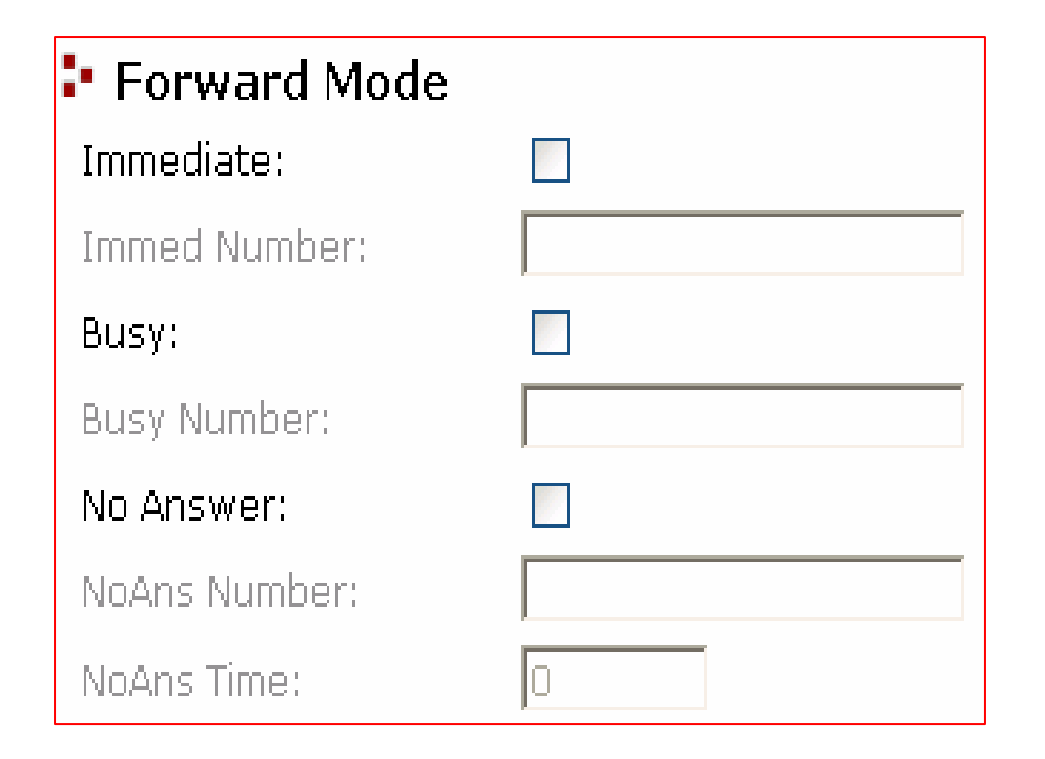

Untuk sementara, **Forward Mode**tidak perlu dikonfigurasi.

# Advanced Configuration

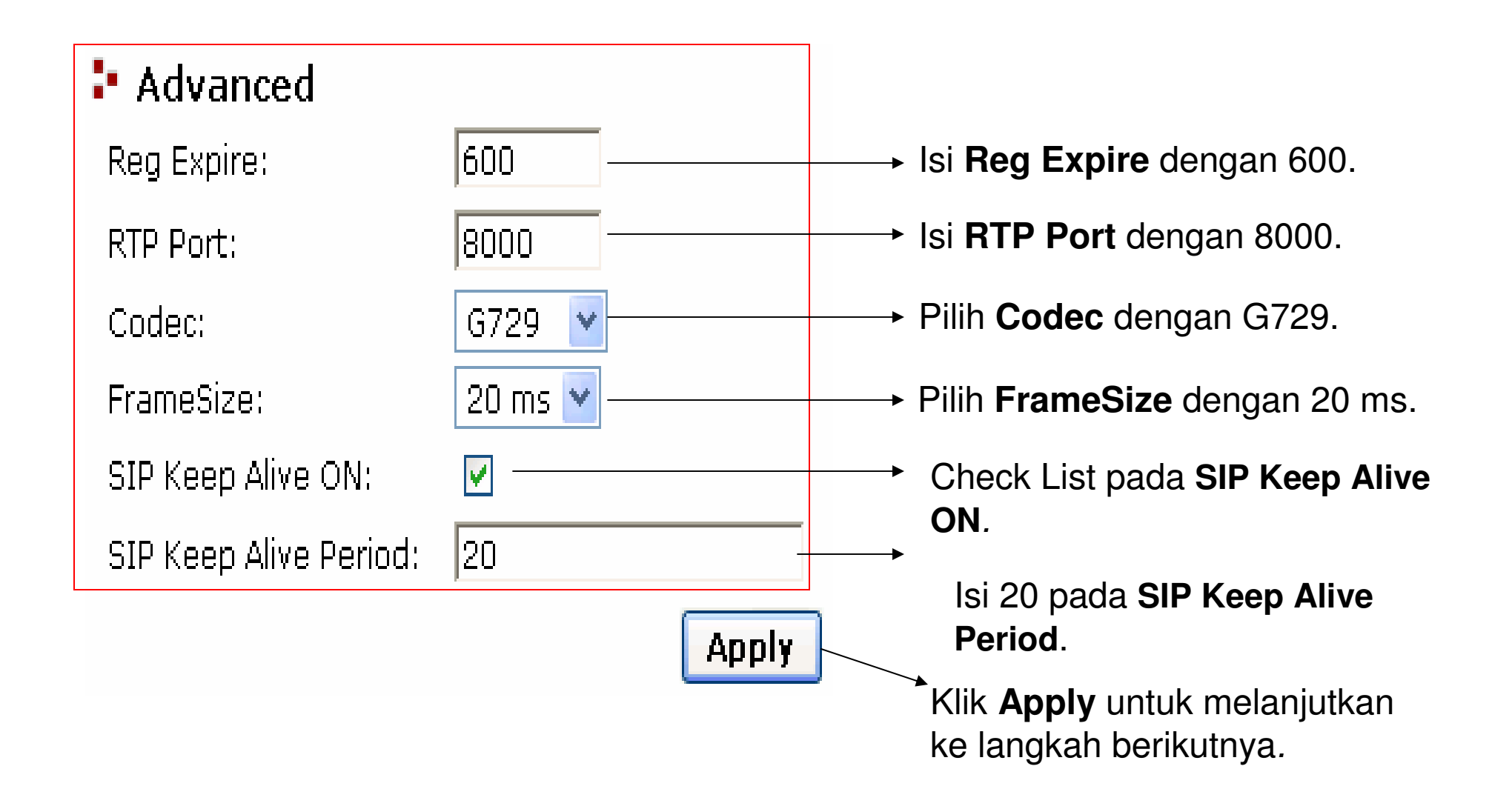

### Management Menu

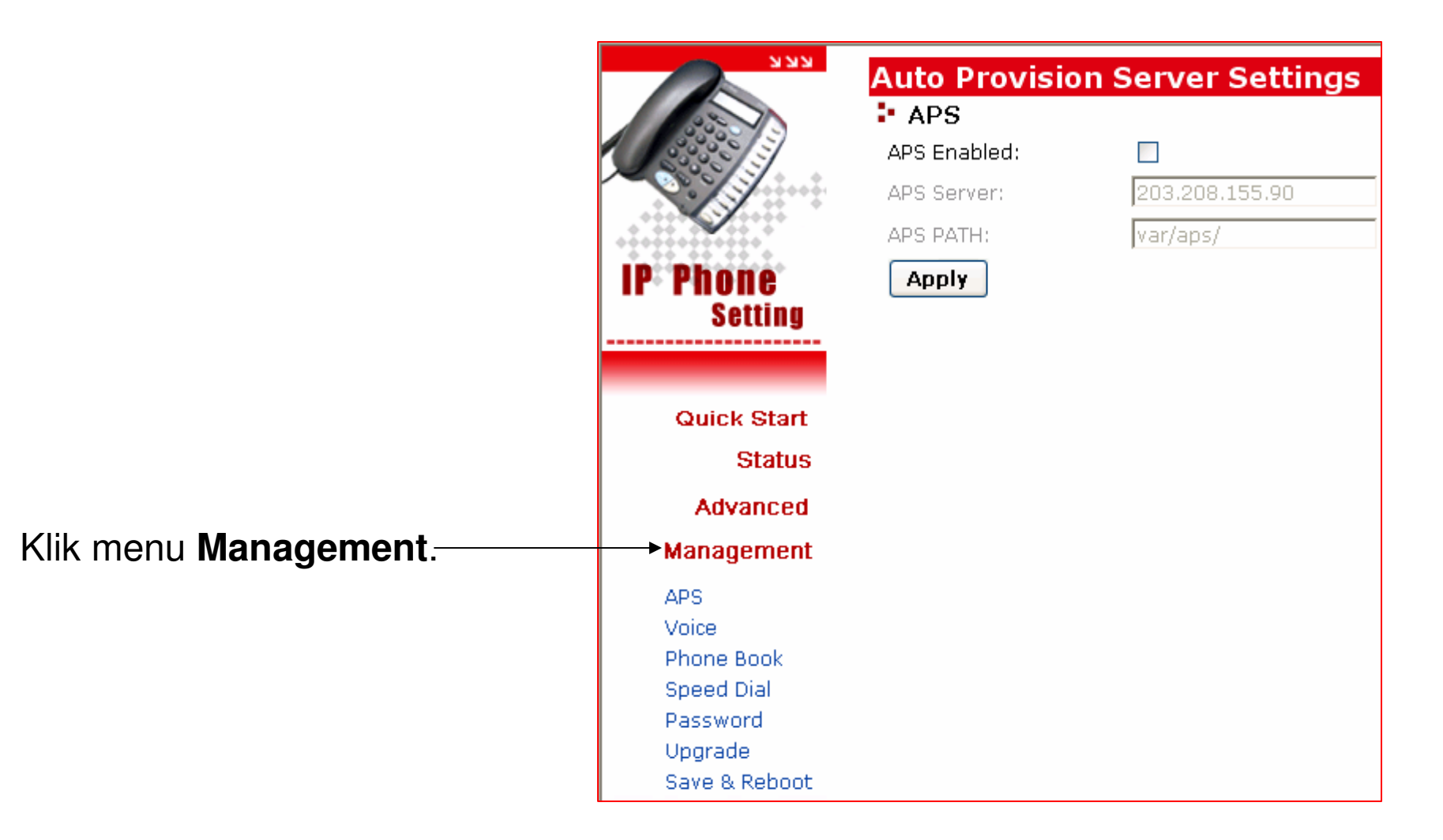

# Voice Configuration

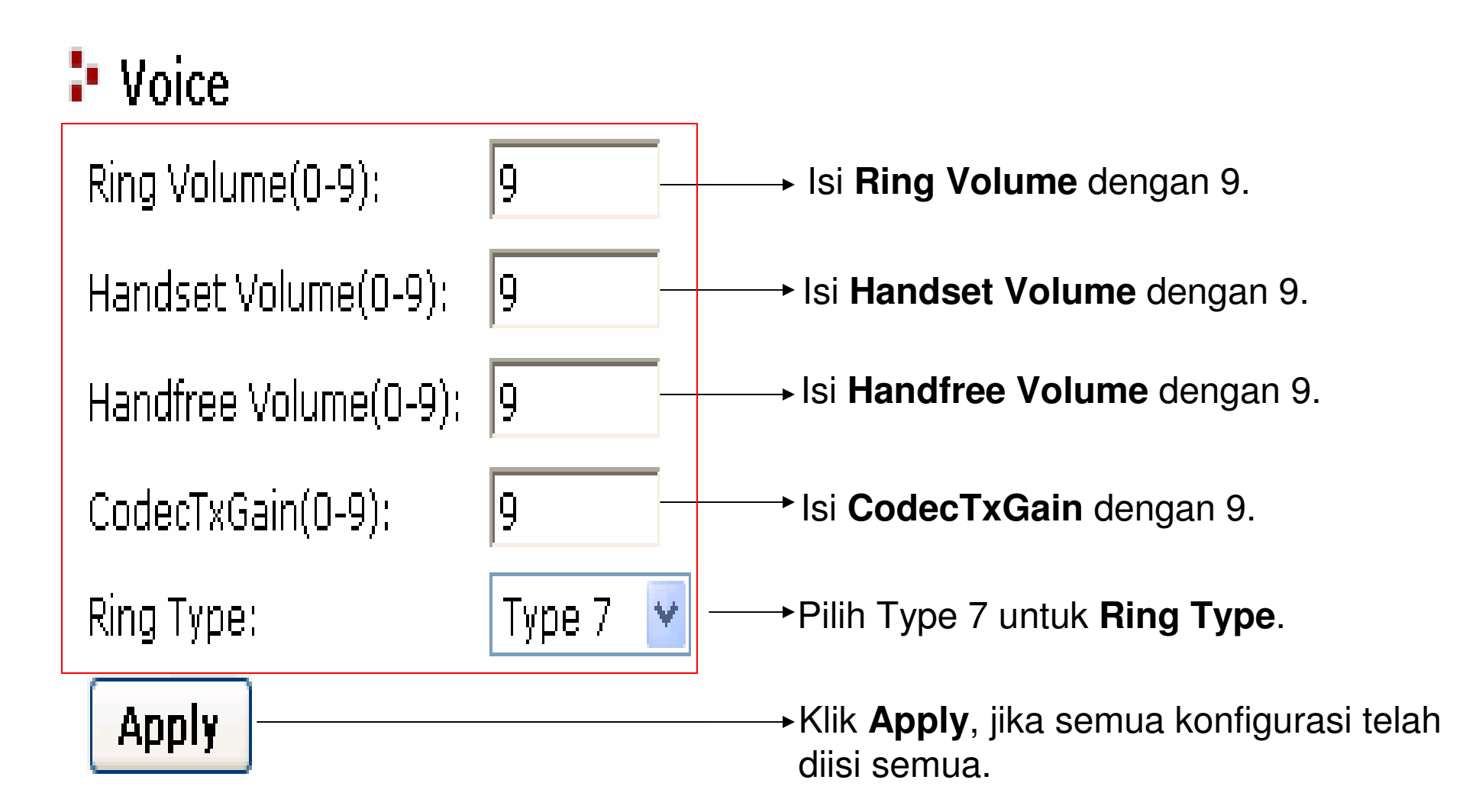

## Phone Book Configuration

#### Phone Book

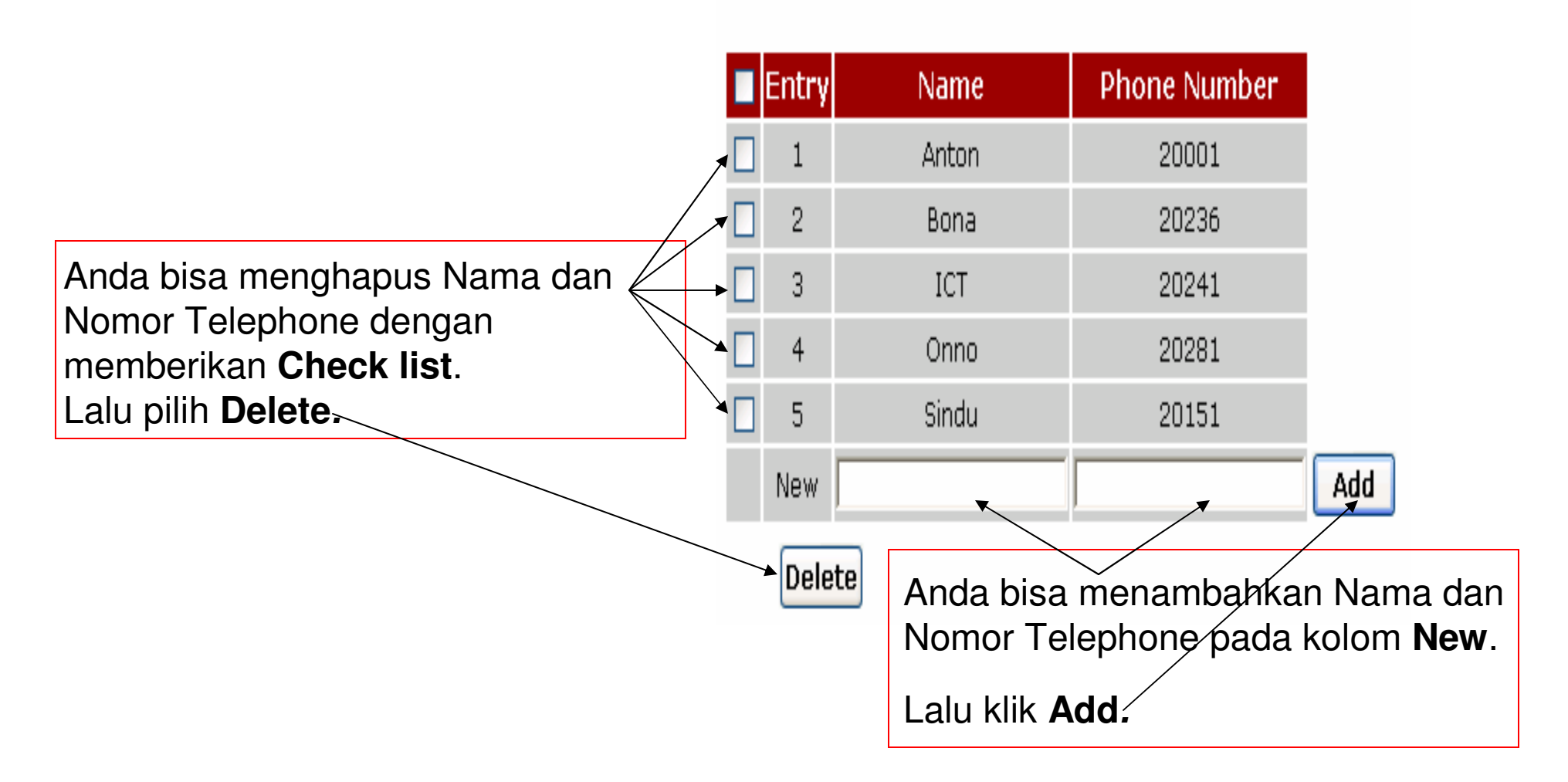

# Speed Dial Setting

#### **:** Speed Dial Setting:

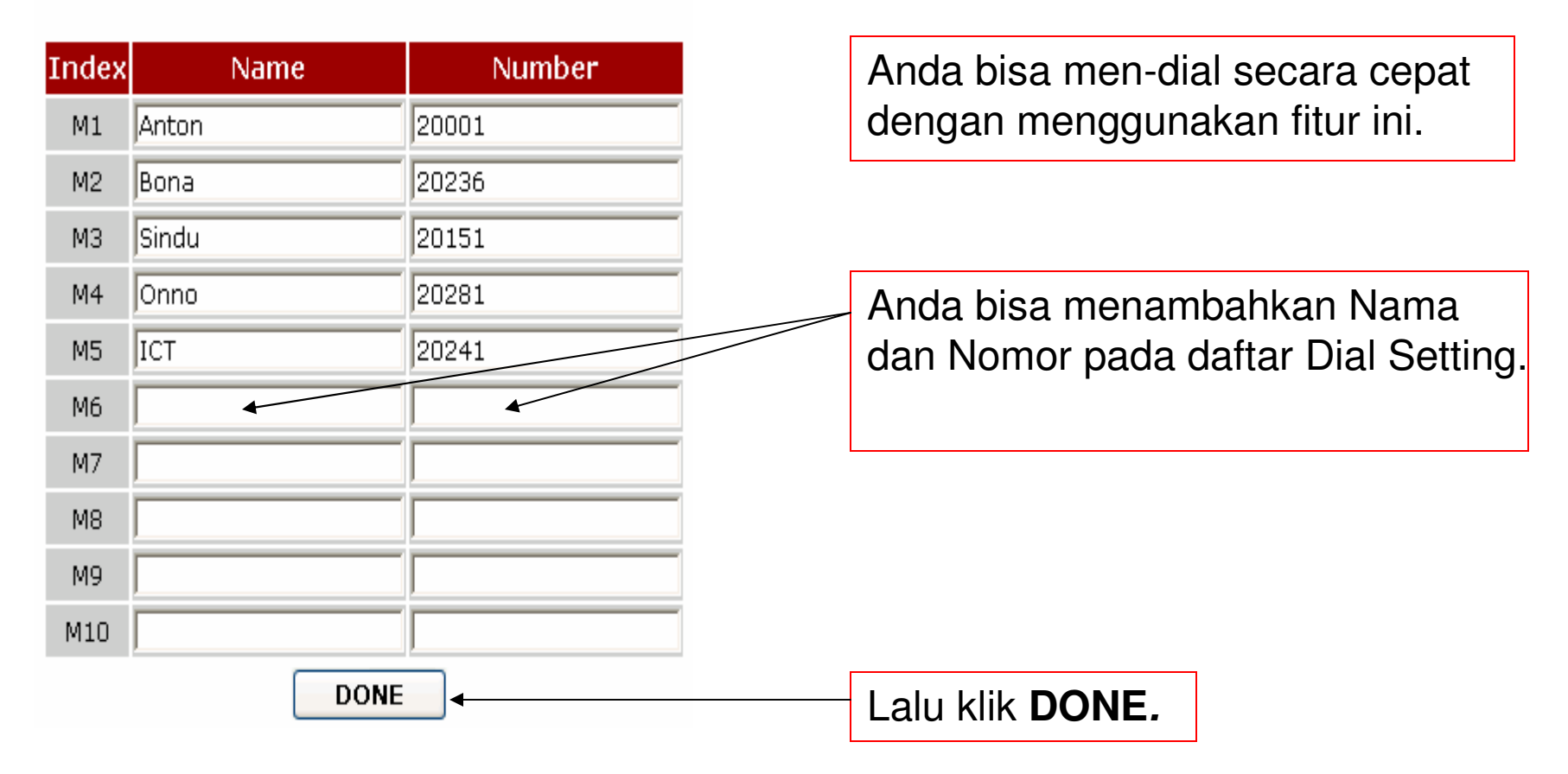

### Web Password

#### **E** Web Password

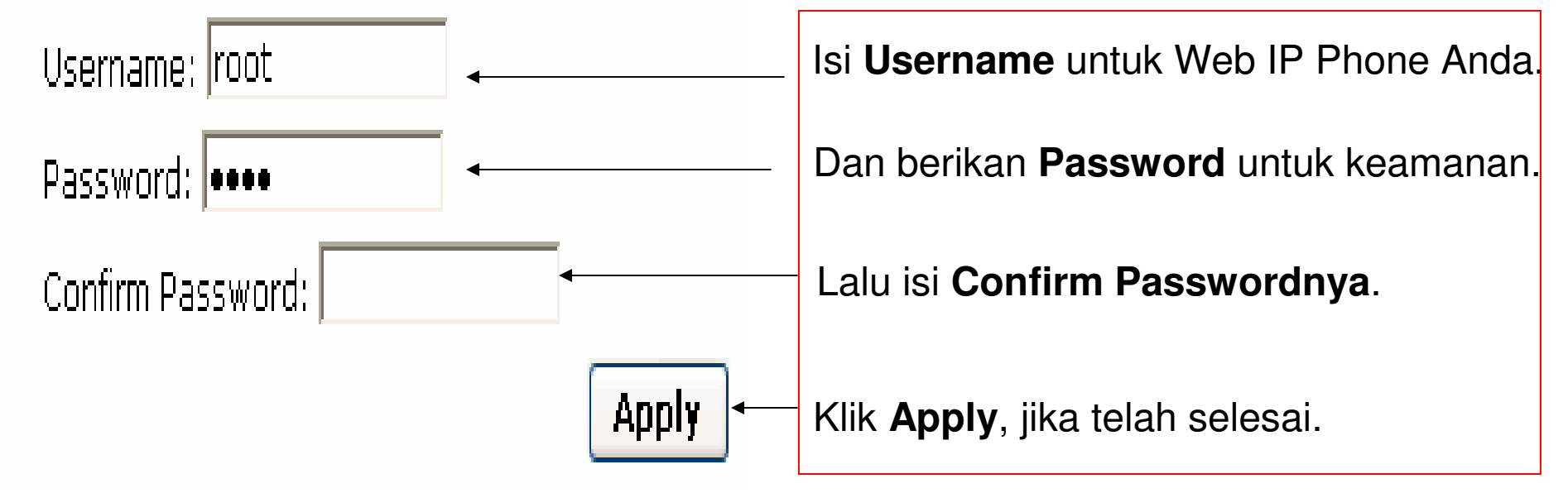

## Save & Reboot

#### Save&reboot

Save&reboot!

Setelah semua selesai dikonfigurasi, maka yang harus dilakukan adalah**Save & Reboot**.

#### Terima Kasih Dan Selamat Mencoba

#### KONTAK

Jakarta Centre of ICT Studies

http://www.ictcentre.net

Jl. Pangkalan Jati II No.B1 Jakarta Timur

DKI Jakarta Indonesia 13620 Landline: +62 21 8613027Fax: +62 21 8618952VR: 0809 88 ICT

**Penulis :**

**Sugar SMK Negeri 1 Tangerang bridgez1@yahoo.comVR : 27125**

#### **Editor**

**Rini Hariyani Riniers\_03@yahoo.com**

**Anton Raharjaanton@ngoprek.org**